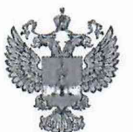

ФЕДЕРАЛЬНОЕ АГЕНТСТВО IIO ТЕХНИЧЕСКОМУ РЕГУЛИРОВАНИЮ И МЕТРОЛОГИИ

# ФЕДЕРАЛЬНОЕ БЮДЖЕТНОЕ УЧРЕЖДЕНИЕ «ГОСУДАРСТВЕННЫЙ РЕГИОНАЛЬНЫЙ ЦЕНТР СТАНДАРТИЗАЦИИ, МЕТРОЛОГИИ И ИСПЫТАНИЙ В Г. МОСКВЕ И МОСКОВСКОЙ ОБЛАСТИ» (ФБУ «РОСТЕСТ-МОСКВА»)

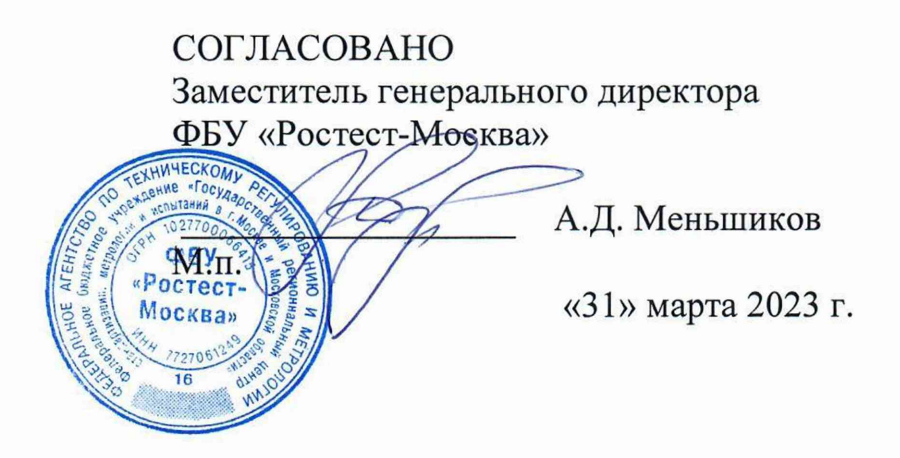

# Государственная система обеспечения единства измерений

# ГЕНЕРАТОРЫ СИГНАЛОВ ВЕКТОРНЫЕ XS-VSG-01

Методика поверки

РТ-МП-146-441-2023

г. Москва 2023 г.

# **1 Общие положения**

Настоящая методика распространяется на генераторы сигналов векторные XS-VSG-01 (далее - генераторы) и устанавливает порядок и объем их первичной и периодической поверки. В процессе поверки подтверждаются требования к метрологическим характеристикам, указанным в описании типа на генераторы сигналов векторные XS-VSG-01**.**

При проведении поверки должна быть обеспечена прослеживаемость поверяемых генераторов сигналов векторных XS-VSG-01 к государственным первичным эталонам единиц величин:

- к ГЭТ 1-2022 «Государственный первичный эталон единиц времени, частоты и национальной шкалы времени» в соответствии с Приказом Росстандарта № 2360 от 26.09.2022 Об утверждении государственной поверочной схемы для средств измерений времени и частоты;

- к ГЭТ 26-2010 «Государственный первичный эталон единицы мощности электромагнитных колебаний в волноводных и коаксиальных трактах в диапазоне частот от 0,03 до 37,50 ГГц» в соответствии с Приказом Росстандарта № 3461 от 30.12.2019 Об утверждении государственной поверочной схемы для средств измерений мощности электромагнитных колебаний в диапазоне частот от 9 кГц до 37,5 ГГц;

к ГЭТ 167-2021 «Государственный первичный эталон единицы мощности электромагнитных колебаний в диапазоне частот от 37,5 до 118,1 ГГц» в соответствии с приказом Росстандарта № 2813 от 09.11.2022 Об утверждении государственной поверочной схемы для средств измерений мощности электромагнитных колебаний в диапазоне частот от 37,50 до 118,1 ГГц;

- к ГЭТ 193-2011 «Государственный первичный эталон единицы ослабления электромагнитных колебаний в диапазоне частот от 0 до 178 ГГц» в соответствии с Приказом Росстандарта № 3383 от 30.12.2019 Об утверждении Государственной поверочной схемы для средств измерений ослабления напряжения постоянного тока и электромагнитных колебаний в диапазоне частот от 20 Гц до 178,4 ГГц;

- к ГЭТ 180-2010 «Государственный первичный эталон единицы коэффициента амплитудной модуляции высокочастотных колебаний» в соответствии с ГОСТ Р 8.717-2010 ГСИ. Государственная поверочная схема для средств измерений коэффициента амплитудной модуляции высокочастотных колебаний;

- к ГЭТ 166-2020 «Государственный первичный эталон единицы девиации частоты» в соответствии с Приказом Росстандарта № 233 от 01.02.2022 Об утверждении государственной поверочной схемы для средств измерений девиации частоты.

Для обеспечения реализации методики поверки при определении метрологических характеристик по пунктам 10.1 - 10.6 применяется метод прямых измерений.

На основании письменного заявления владельца СИ допускается проводить периодическую поверку генераторов сигналов векторных XS-VSG-01 для меньшего числа измеряемых величин и для отдельных измерительных каналов:

- в ограниченном диапазоне частот до верхней граничной частоты любой из частотных опции генератора (3; 6; 7; 12; 20; 30 ГГц) в части операций по пунктам  $10.1 -$ 10.6;

- в ограниченной полосе модуляции 200 МГц или 500 МГц при наличии опций BWA500/BWA1000/ВWA2000/ BWB500/BWB1000/ВWB2000 в части операции по пункту 10.4.2;

- без определения метрологических характеристик одного из каналов при наличии опций СНВ003/СНВ006/СНВ007/СНВ012/СНВ020 в части операций по пунктам 10.2 -10.6.

# **2 Перечень операций поверки средства измерений**

2.1 При проведении поверки выполняют операции, указанные в таблице 1.

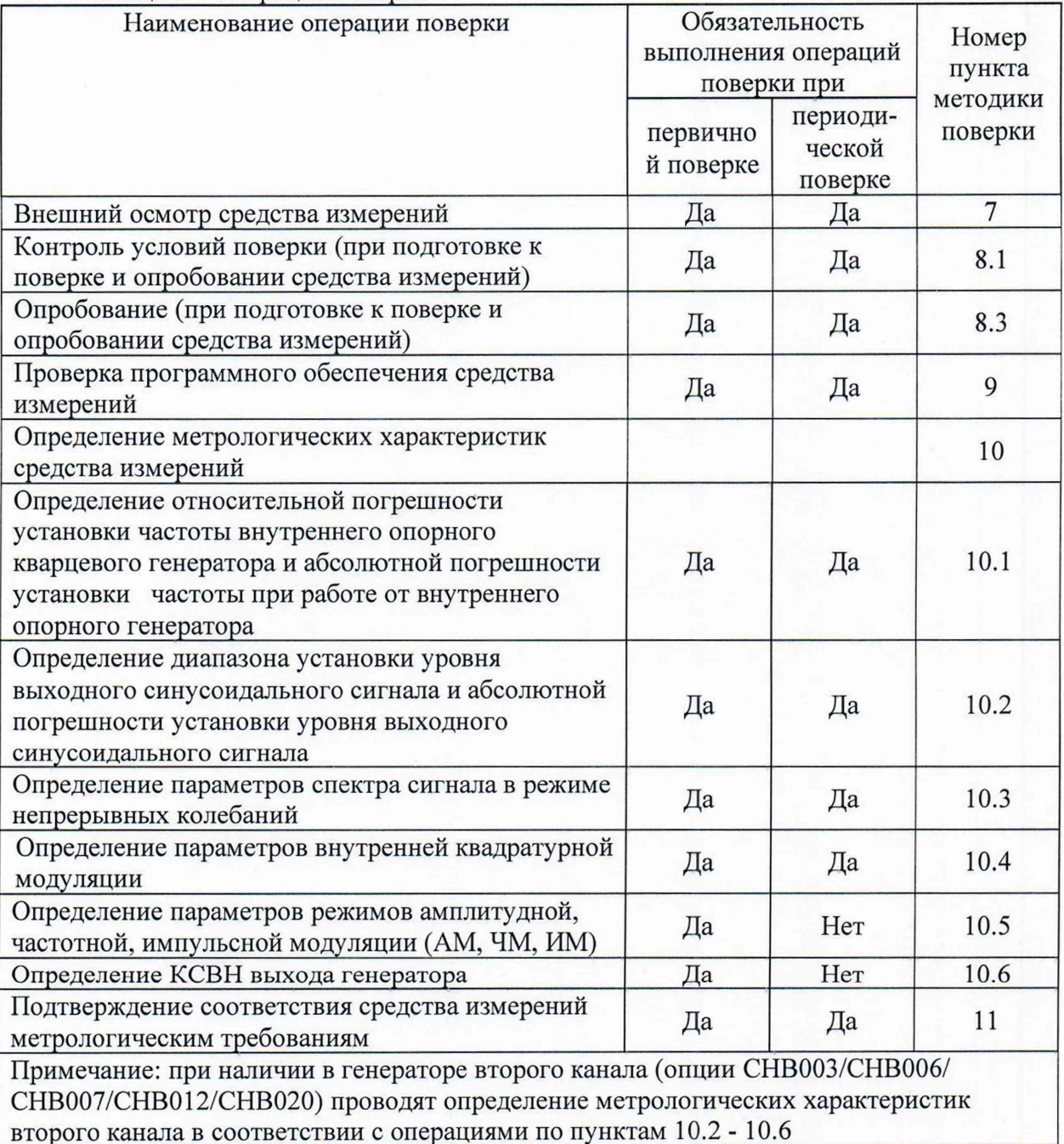

Таблица 1 - Операции поверки

# **3 Требования к условиям проведения поверки**

3.1. При проведении поверки должны соблюдаться нормальные условия, установленные в ГОСТ 8.395-80 «Государственная система обеспечения единства измерений. Нормальные условия измерений при поверке. Общие требования»:

- -температура окружающей среды, ° С .............................................от 20 до 30;
- -относительная влажность воздуха, % ............................................ от 30 до 80;

- атмосферное давление, кПа (мм рт.ст.)........... от 86 до 106 (от 645 до 795).

### **4 Требование к специалистам, осуществляющим поверку**

4.1. К проведению поверки генераторов сигналов векторных XS-VSG-01 допускаются специалисты, имеющие необходимую квалификацию, освоившие работу с генераторами и применяемыми средствами поверки, изучившие настоящую методику поверки.

# **5 Метрологические и технические требования к средствам поверки**

5.1 При проведении поверки генераторов сигналов векторных XS-VSG-01 применяют средства поверки, указанные в таблице 2.

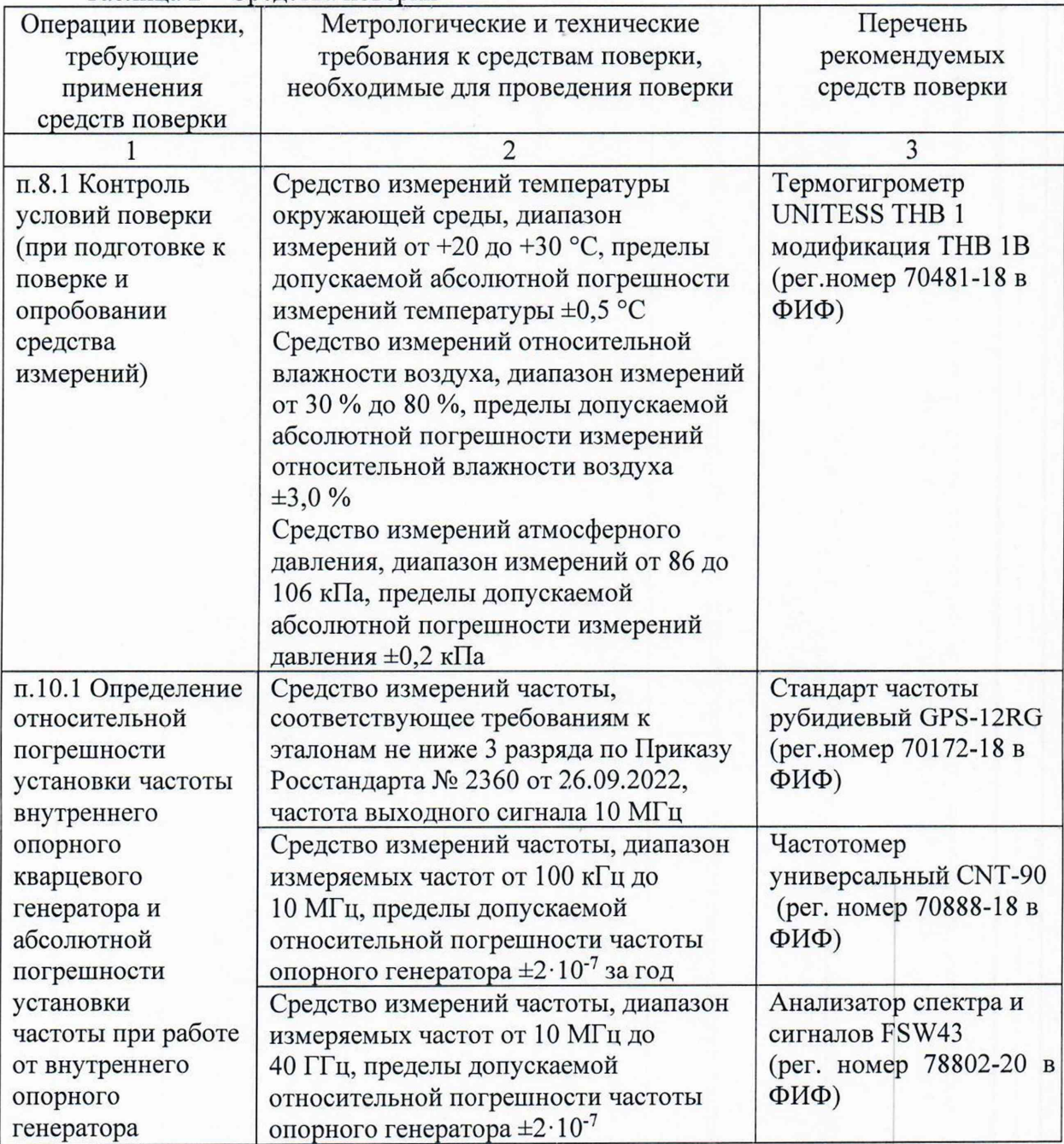

Таблица 2 - Средства поверки

Продолжение таблицы 2

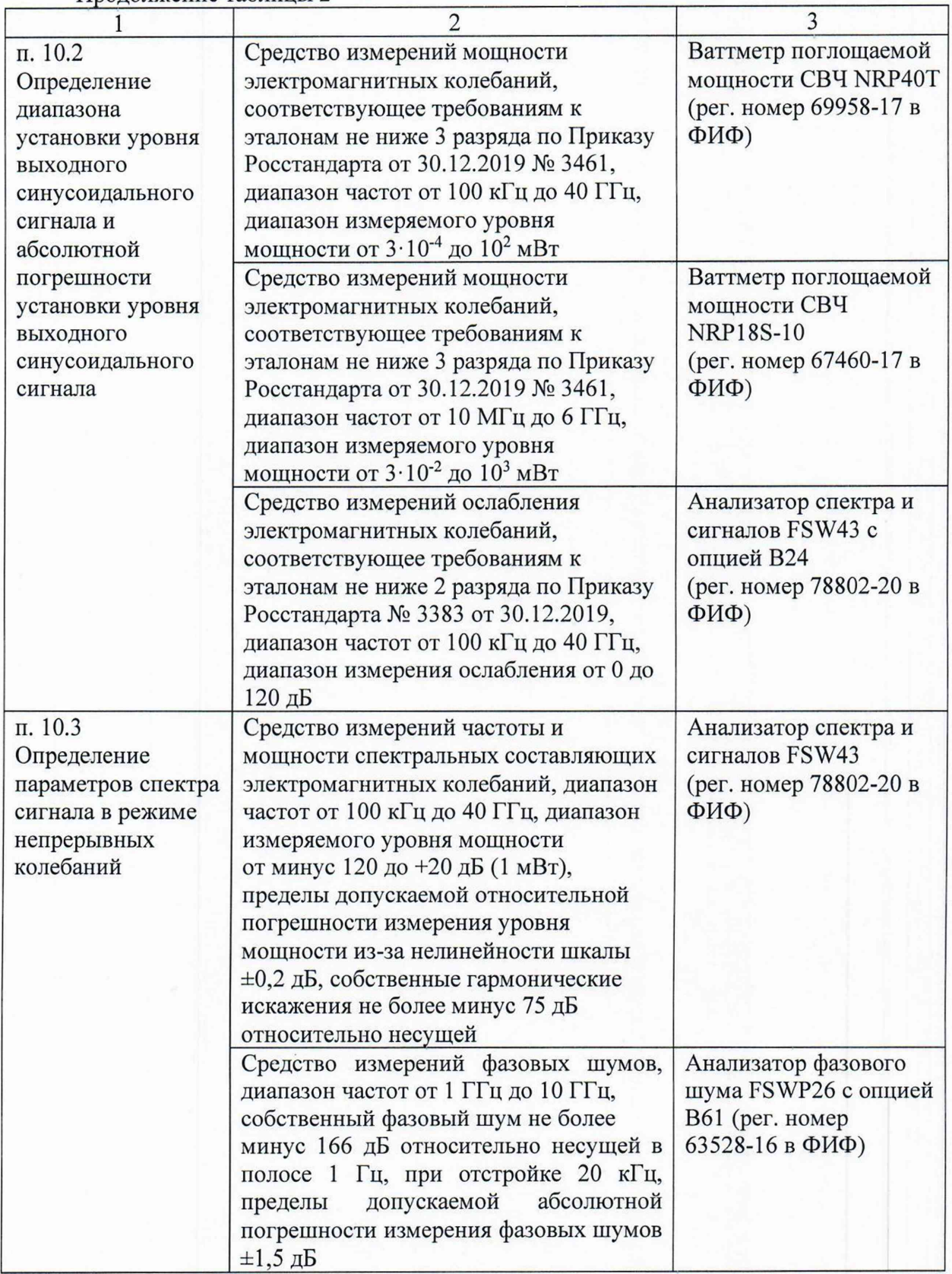

Окончание таблицы 2

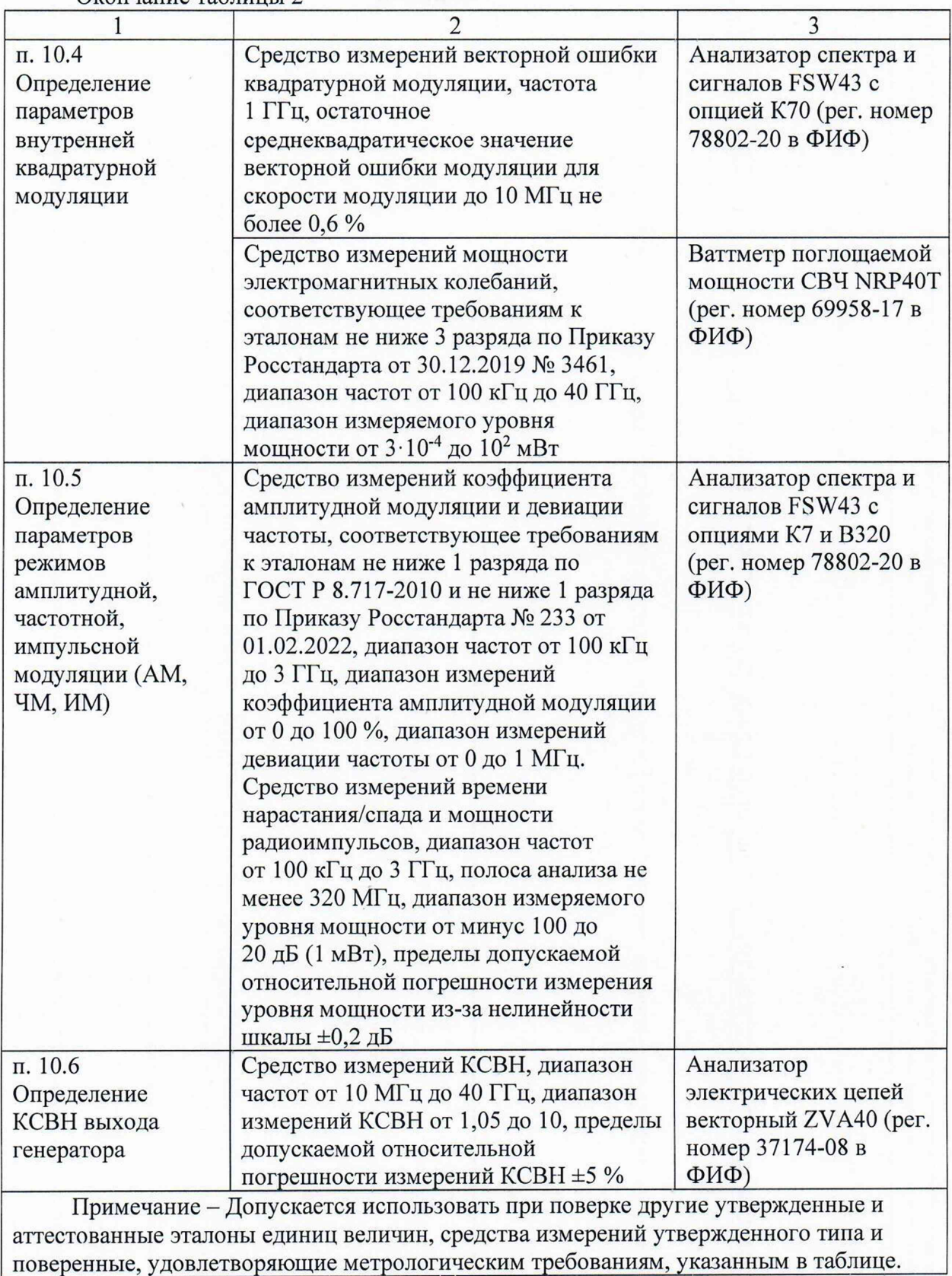

6

u in jak

### **6 Требования (условия) по обеспечению безопасности проведения поверки**

6.1 При проведении поверки необходимо соблюдать:

- общие правила техники безопасности в соответствии с требованиями ГОСТ 12.2.003 «Система стандартов безопасности труда. Оборудование производственное. Общие требования безопасности»;

- «Правила по охране труда при эксплуатации электроустановок», утвержденные Приказом Министерства труда и социальной защиты Российской Федерации от 15 декабря 2020 г. № 903н «Об утверждении Правил по охране труда при эксплуатации электроустановок»;<br>- указания по технике

безопасности, приведенные в эксплуатационной документации на средства поверки;

- указания по технике безопасности, приведенные в эксплуатационной документации на средство измерений.

6.2 К проведению поверки допускаются специалисты, изучившие требования безопасности по ГОСТ 22261-94 «Средства измерений электрических и магнитных величин. Общие технические условия, с Изменением №1» и ГОСТ 12.2.091-2002 «Безопасность электрических контрольно-измерительных приборов и лабораторного оборудования. Часть 1. Общие требования», имеющие 3 группу допуска по электробезопасности и прошедшие инструктаж по технике безопасности на рабочем месте.

6.3 На рабочем месте должны быть приняты меры по обеспечению защиты от воздействия статического электричества.

#### 7 **Внешний осмотр средства измерений**

7.1 При проведении внешнего осмотра установить соответствие генераторов следующим требованиям:

- внешний вид генераторов должен соответствовать фотографиям, приведённым в описании типа на данное средство измерений;

- наличие маркировки, подтверждающей тип, и серийный номер;

- наличие пломб от несанкционированного доступа, установленных в местах согласно описанию типа на данное средство измерений.

- наружная поверхность не должна иметь следов механических повреждений, которые могут влиять на работу прибора и его органов управления;

- разъемы должны быть чистыми;

- комплектность генератора должна соответствовать указанной в технической документации фирмы-изготовителя.

7.2 Результаты выполнения операции считать положительными, если выполняются вышеуказанные требования.

Установленный факт отсутствия пломб от несанкционированного доступа при периодической поверке не является критерием неисправности средства измерения и носит информативный характер для производителя средства измерений и сервисных центров, осуществляющих ремонт.

Факт отсутствия пломб от несанкционированного доступа при периодической поверке фиксируется в протоколе поверке в соответствующем разделе.  $\mathbf{I}$ 

7.3 При получении отрицательных результатов по данной операции, процедуру поверки необходимо прекратить, результаты поверки оформить в соответствии с п. 12

#### **8 Подготовка к поверке и опробование средства измерений**

8.1 Контроль условий поверки

Проверить соблюдение условий проведения поверки на соответствие разделу 3 настоящей методики поверки.

8.2 Подготовка к поверке

Порядок установки генератора на рабочее место, включения, управления и дополнительная информация приведены в руководстве по эксплуатации: «Генераторы сигналов векторные XS-VSG-01». Руководство по эксплуатации».

Выдержать генератор в выключенном состоянии в условиях проведения поверки не менее двух часов, если он находился в отличных от них условиях.

Подключить генератор к сети питания. Включить прибор согласно РЭ. Выдержать генератор во включенном состоянии не менее 30 минут.

Выдержать средства поверки во включенном состоянии в течение времени, указанного в их руководствах по эксплуатации.

### 8.3 Опробование

При опробовании проверяется работоспособность генератора.

Проверить отсутствие сообщений о неисправности на экране генератора после включения прибора.

Убедиться в работоспособности ЖКИ и возможности установки режимов измерений и настройки основных параметров и режимов измерений генератора.

Результаты опробования считать удовлетворительными, если при включении не возникают сообщения об ошибках, после прогрева генератора в течение 30 минут ЖКИ работоспособен, генератор позволяет менять настройки параметров и режимов работы.

При получении отрицательных результатов по данной операции, процедуру поверки необходимо прекратить, результаты поверки оформить в соответствии с п. 12 данной методики поверки.

## **9 Проверка программного обеспечения**

9.1 Идентификационное наименование и номер версии программного обеспечения генератора отображаются при нажатии клавиш: **"Tools > System Info > Firmware".**

Информация об установленных опциях отображается при нажатии клавиш **"Tools > System Info > Software Options"** и **"Tools > System Info > Hardware Options".**

Идентификационное наименование и номер версии ПО должны соответствовать указанному в описании типа на данное средство измерений.

При получении отрицательных результатов по данной операции, процедуру поверки необходимо прекратить, результаты поверки оформить в соответствии с п. 12 данной методики поверки.

### **10 Определение метрологических характеристик средства измерений**

10.1 Определение относительной погрешности установки частоты внутреннего опорного кварцевого генератора и абсолютной погрешности установки частоты при работе от внутреннего опорного генератора

Определение погрешности установки частоты при работе от внутреннего опорного генератора проводят методом прямых измерений с помощью частотомера универсального CNT-90, анализатора спектра и сигналов FSW43 и стандарта частоты рубидиевого GPS-12RG, который используется в качестве опорного генератора.

Относительную погрешность установки частоты внутреннего опорного кварцевого генератора 10 МГц определить путем измерения сигнала внутренней опорной частоты F<sub>HOM</sub> на задней панели генератора. Выполнить соединение средств измерений в соответствии со схемой, приведённой на рис. 1.

Измерить частоту опорного генератора у XS-VSG-01, зафиксировать результаты измерений Fизм.

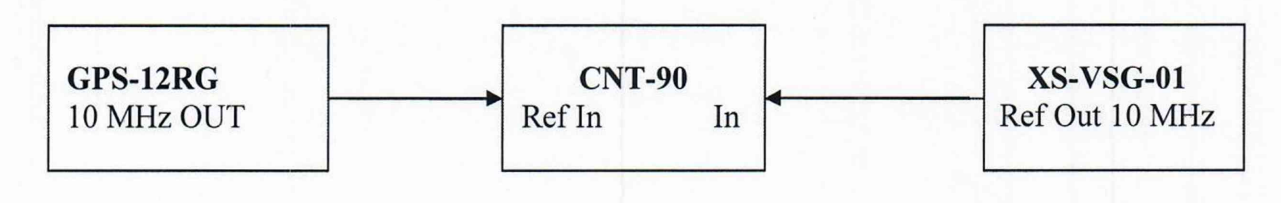

#### Рисунок 1

Абсолютную погрешность установки частоты при работе от внутреннего опорного генератора на минимальной частоте выходного СВЧ сигнала Fyct равной 100 кГц определить с помощью частотомера универсального CNT-90, работающего от внешней опорной частоты, подаваемой от стандарта частоты. На генераторе установить немодулированный сигнал частотой 100 кГц и уровнем 0 дБ (1 мВт). Зафиксировать результаты измерений Fизм.

Абсолютную погрешность установки частоты при работе от внутреннего опорного генератора на максимальной частоте выходного СВЧ сигнала FycT, в зависимости от опции частотного диапазона поверяемого генератора (3 ГГц; 6 ГГц; 7 ГГц; 12 ГГц; 20 ГГц; 30 ГГц; 40 ГГц), определить с помощью анализатора спектра и сигналов FSW43, работающего в режиме частотомера от внешней опорной частоты, подаваемой от стандарта частоты рубидиевого GPS-12RG.

Выполнить соединение средств измерений в соответствии со схемой, приведённой на рис. 2.

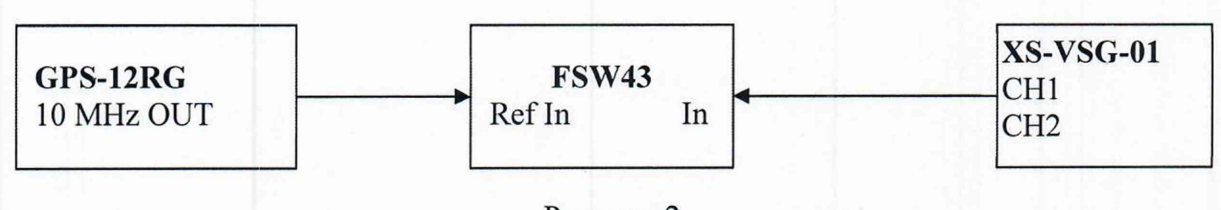

Рисунок 2

На генераторе установить немодулированный сигнал частотой FycT и уровнем 0 дБ (1 мВт). Измерить частоту анализатором спектра и сигналов FSW43, зафиксировать результаты измерений Fизм.

10.2 Определение диапазона установки уровня выходного синусоидального сигнала и абсолютной погрешности установки уровня выходного синусоидального сигнала<br>Определение абсолютной погрешности установки уровня вых

Определение абсолютной погрешности установки уровня выходного синусоидального сигнала, а также диапазона установки уровня выходного синусоидального сигнала, проводят методом прямых измерений. Для уровней выходной мощности от 0 до 20 дБ (1 мВт) измерения проводят с помощью ваттметра поглощаемой мощности СВЧ NRP40T. Для уровня выходной мощности 21 дБ (1 мВт) измерения проводят с помощью ваттметра поглощаемой мощности СВЧ NRP18S-10. Для уровней выходной мощности от минус 120 до минус 5 дБ (1 мВт) измерения проводят с помощью анализатора спектра и сигналов FSW43.

Подключить ваттметр поглощаемой мощности СВЧ NRP40T к выходу генератора, установить на нем частоту измерений для корректировки частотной зависимости. На генераторе установить немодулированный сигнал, уровень выходной мощности Руст равный 0 дБ (1 мВт). В зависимости от опции частотного диапазона генератора, измерения выходного уровня генератора Р<sub>изм</sub> провести на частотах: частотах 0,1; 1; 3; 8; 10; 20; 52; 52,01; 100; 200 МГц; далее до 3 ГГц с шагом 200 МГц; от 3 ГГц до 12 ГГц с шагом 250 МГц; далее с шагом 500 МГц до максимальной частоты генератора. Зафиксировать результаты измерений Ризм.

Кроме этого, аналогичным образом провести измерения для максимально специфицированного уровня выходного сигнала генератора Руст в соответствии с таблицей 3. Для диапазона частот свыше 10 МГц до 6 ГГц вместо ваттметра NRP40T использовать ваттметр NRP18S-10.

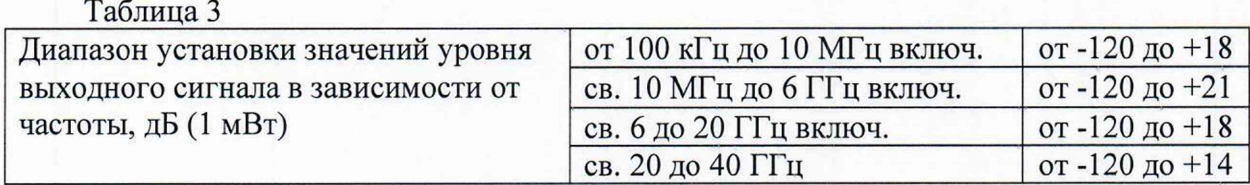

Выполнить соединение средств измерений в соответствии со схемой, приведённой на рис. 3.

Генератор перевести в режим работы от внешнего источника опорного сигнала частотой 10 МГц, который подать с выхода 10 МГц анализатора спектра и сигналов FSW43. На генераторе установить немодулированный сигнал частотой 100 МГц и уровнем 0 дБ (1 мВт). На анализаторе установить частоту измерения и выбрать режим относительных измерений уровня сигнала (установить «0 дБ»).

Уменьшая выходной уровень генератора Руст с шагом 5 дБ, провести измерения до уровня минус 60 дБ (1 мВт). Зафиксировать результаты измерений Рм.

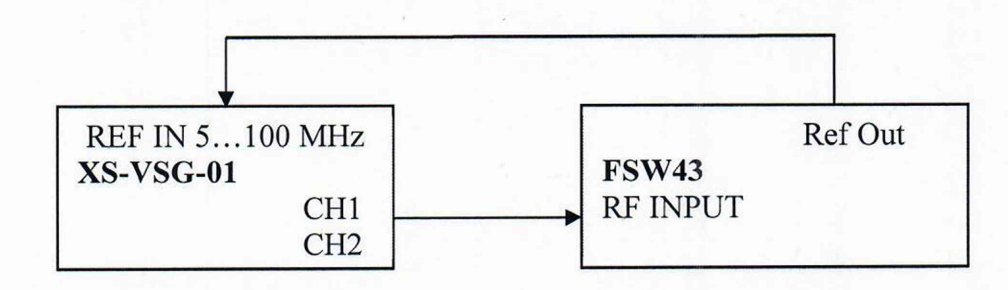

Рисунок 3

При достижении показаний маркера менее, чем минус 60 дБ (1 мВт) на анализаторе спектра установить: опорный уровень минус 60 дБ (1 мВт); встроенный аттенюатор ВЧ 0 дБ; полосу пропускания 1 Гц, предусилитель вкл. Установить полученное значение маркера в качестве опорного.

Уменьшая выходной уровень генератора Руст с шагом 5 дБ, провести измерения до уровня минус 120 дБ (1 мВт). Зафиксировать результаты измерений Рм.

Повторить измерения на максимальной частоте поверяемого генератора (3 ГГц для опций СНА003, СНВ003, 6 ГГц для опций СНА006, СНВ006; 7 ГГц для опций СНА007, СНВ007; 12 ГГц для опций СНА012, СНВ012; 20 ГГц для опций СНА020, СНВ020; 30 ГГц для опции СНА030; 40 ГГц для опции СНА040), в диапазоне от 0 дБ (1 мВт) до минимального специфицированного значения уровня выходного сигнала на максимальной частоте. Зафиксировать результаты измерений Рм.

10.3 Определение параметров спектра сигнала в режиме непрерывных колебаний

Определение параметров спектра сигнала в режиме непрерывных колебаний проводят методом прямых измерений. Для определения уровня гармонических составляющих использовать анализатор спектра и сигналов FSW43, для определения уровня фазового шума использовать анализатор фазового шума FSWP26.

10.3.1 Для определения уровня гармонических составляющих, выполнить соединение СИ в соответствии со схемой, приведённой на рис. 3.

На генераторе установить немодулированный сигнал частотой  $f_{\text{dec}}$  равной 100 кГц и уровнем 3 дБ (1 мВт). На анализаторе спектра и сигналов FSW43 установить опорный уровень 3 дБ (1 мВт), центральную частоту равную частоте генератора, полосу пропускания  $1 \text{ кГц.}$ 

Включить режим автоматического измерения гармонических составляющих. Повторить измерения на частотах  $f_{\text{Hec}}$  равных: 1 МГц; 10,1 МГц; 200,1 МГц; 1,201 ГГц; 3,501 ГГц; 6 ГГц; 7,125 ГГц; 10,701 ГГц; 12,001 ГГц; 17,801 ГГц; 19,501 ГГц в зависимости от установленной частотной опции генератора. Зафиксировать результаты измерений.

10.3.2 Для определения уровня фазового шума, выполнить соединение СИ в соответствии со схемой, приведённой на рис. 3 заменив анализатор спектра и сигналов FSW43 на анализатор фазового шума FSWP26.

На генераторе установить немодулированный сигнал частотой 1 ГГц и уровнем 10 дБ (1 мВт). На анализаторе фазового шума FSWP26 установить частоту 1 ГГц, диапазон отстроек от 1 до 100 кГц и количество кросс-корреляций, необходимое для достижения требуемой чувствительности. Маркером в режиме измерения фазового шума провести измерения при отстройке 20 кГц от несущей. Зафиксировать результаты измерений.

Повторить измерения на частоте выходного СВЧ сигнала 10 ГГц в зависимости от установленной частотной опции генератора. Зафиксировать результаты измерений.

10.4 Определение параметров внутренней квадратурной модуляции

Определение параметров внутренней квадратурной модуляции проводят методом прямых измерений с помощью анализатора спектра и сигналов FSW43 с опцией анализа сигналов с квадратурной модуляцией (К70) и ваттметра поглощаемой мощности СВЧ NRP40T.

10.4.1 Абсолютную погрешность среднеквадратического значения векторной ошибки определить путем измерения сигнала с модуляцией типа 16QAM и частотой передачи данных 1 МГц на анализаторе спектра и сигналов FSW43 в режиме анализа

сигналов с квадратурной модуляцией (опция К70). Выполнить соединение СИ в соответствии со схемой, приведённой на рис. 3.

Для этого на генераторе установить несущую частоту 1 ГГц, уровень выходного сигнала 0 дБ (1 мВт), векторную модуляцию 16QAM, скорость передачи 1 МГц, тип данных PRBS9. На анализаторе спектра и сигналов FSW43 установить частоту 1 ГГц, режим векторной демодуляции сигнала 16QAM со скоростью передачи 1 МГц. Провести измерения среднеквадратического значения векторной ошибки EVMrms сигнала. Зафиксировать результаты измерений.

Повторить измерения для скорости передачи 10 МГц.

Зафиксировать результаты измерений 0изм в *%.*

10.4.2 Неравномерность АЧХ в полосе модуляции определить путем измерения уровня выходного сигнала с помощью ваттметра поглощаемой мощности СВЧ NRP40T при смещении частоты сигнала с помощью цифровой модуляции.

К ВЧ выходу генератора подключить ваттметр поглощаемой мощности СВЧ NRP40T. На генераторе установить частоту 1 ГГц, уровень выходного сигнала 0 дБ (1 мВт), цифровую модуляцию BPSK с типом данных «ALL 0», смещение по частоте в настройках цифровой модуляции 0 Гц.

Измерить уровень выходной мощности  $P_{0\Gamma\mu}$ , затем, в зависимости от установленной опции полосы модуляции генератора, ввести смещение по частоте 1 МГц, 2 МГц, 5 МГц, 7 МГц, 10 МГц, 15 МГц, 20 МГц, далее с шагом 10 МГц до частоты 100 МГц, далее с шагом 50 МГц до частоты 250 МГц (только для опций BWA500/BWA1000/BWA2000/ BWB500/BWB1000/ВWB2000), далее с шагом 50 МГц до частоты 500 МГц (только для опций BWA1000/BWA2000/BWB1000/ВWB2000). Зафиксировать результаты измерений Ризм. Те же измерения повторить при отрицательном смещении по частоте.

Повторить измерения на следующих частотах поверяемого генератора (5 ГГц для опций СНА006, СНВ006; 6 ГГц для опций СНА007, СНВ007; 11 ГГц для опций СНА012, CHB012; 19 ГГц для опций СНА020, СНВ020; 30 ГГц для опции СНА030; 39 ГГц для опции СНА040).

10.4.3 Подавление несущей и зеркального канала определить с помощью анализатора спектра и сигналов FSW43.

На генераторе установить частоту 1 ГГц, уровень выходного сигнала 0 дБ (1 мВт), цифровую модуляцию BPSK с типом данных «ALL 0», смещение по частоте в настройках цифровой модуляции 50 МГц. На анализаторе установить центральную частоту 1 ГГц, опорный уровень 0 дБ (1 мВт), полосу обзора 200 МГц.

Установить маркер анализатора на максимум сигнала. Дельта-маркером провести измерения на частоте несущей и частоте зеркального канала. (Смещение 50 МГц от несущей в противоположную сторону от отображаемого сигнала).

Повторить измерения на максимальной частоте поверяемого генератора (3 ГГц для опций СНА003, СНВ003; 6 ГГц для опций СНА006, СНВ006; 7 ГГц для опций СНА007, СНВ007; 12 ГГц для опций СНА012, СНВ012; 20 ГГц для опций СНА020, СНВ020; 30 ГГц для опции СНА030; 40 ГГц для опции СНА040). Зафиксировать результаты измерений.

10.5 Определение параметров режимов амплитудной, частотной, импульсной модуляции (AM, ЧМ, ИМ)

Определение параметров генератора в режимах внутренней AM, ЧМ, ИМ проводят методом прямых измерений с помощью анализатора спектра и сигналов FSW43 с опцией измерительного демодулятора сигналов с аналоговой модуляцией (К7) и опцией полосы анализа 320 МГц (В320). Выполнить соединение СИ в соответствии со схемой, приведённой на рис. 3.

10.5.1 Для определения параметров в режиме AM (абсолютной погрешности установки коэффициента амплитудной модуляции Кам и коэффициента гармоник огибающей на генераторе установить режим внутренней AM с коэффициентом амплитудной модуляции Кам = 80 % и частотой модулирующего синусоидального колебания 1 кГц, несущую частоту 100 кГц, уровень выходного сигнала минус 10 дБ (1 мВт). На анализаторе установить режим демодуляции AM на частоте 100 кГц с отображением Кам, частоты модулирующего колебания и значения коэффициента гармоник огибающей.

Провести измерения Камизм и коэффициента гармоник огибающей. Повторить измерения Кам<sub>изм</sub> для установленных значений Кам равным 1 %, 10 %, 30 %, 50 %. Зафиксировать результаты измерений.

Повторить измерения на частоте 1 ГГц и максимальной частоте поверяемого генератора. Зафиксировать результаты измерений.

10.5.2 Для определения параметров в режиме ЧМ (абсолютной погрешности установки девиации частоты Гд и коэффициента гармоник огибающей КНИ) на генераторе установить режим внутренней ЧМ с девиацией частоты Рд = 100 кГц и частотой модулирующего синусоидального колебания 1 кГц, несущую частоту 1 МГц, уровень выходного сигнала минус 10 дБ (1 мВт). На анализаторе установить режим демфдуляции ЧМ на частоте 1 МГц с отображением девиации частоты, частоты модулирующего колебания и значения КНИ огибающей.

Провести измерения девиации частоты  $F_{H_{H3M}}$  и КНИ огибающей, повторить измерения девиации частоты для установленного значения девиации 1 кГц.

Повторить измерения на частоте 1 ГГц и максимальной частоте поверяемого генератора. Зафиксировать результаты измерений.

10.5.3 Для определения времени нарастания и спада радиоимпульсов в режиме ИМ на генераторе установить: режим внутренней ИМ с периодом следования 100 не и длительностью импульса 20 нс, частота несущей 1 ГГц, уровень выходного сигнала 0 дБ (1 мВт). На анализаторе установить режим нулевой полосы обзора на частоте 1 ГГц с полосой анализа 320 МГц и временем развертки 200 не. С помощью синхронизации добиться устойчивой картинки.

Провести с помощью маркера, измерения времени нарастания и спада радиоимпульсов.

Для определения коэффициента подавления сигнала несущей в паузе между радиоимпульсами на генераторе установить: режим внутренней ИМ с периодом следования 2 с и длительностью импульса 1 с, частоту несущей 1 ГГц, уровень выходного сигнала 0 дБ (1 мВт). На анализаторе установить режим нулевой полосы обзора на частоте 1 ГГц с полосой анализа 1 кГц и временем развертки 4 с. С помощью синхронизации добиться устойчивой картинки.

Маркером измерить уровень сигнала на вершине импульса и в паузе между импульсами. Вычислить коэффициент подавления сигнала несущей в паузе между радиоимпульсами, как разность между уровнями.

Повторить измерения по пункту 10.5.3 на частоте поверяемого генератора 2,999 ГГц. Зафиксировать результаты измерений.

### 10.6 Определение КСВН выхода генератора

Определение КСВН выхода генератора проводят методом прямых измерений с помощью анализатора электрических цепей векторного ZVA40. На генераторе установить частоту 1 ГГц, уровень выходного сигнала минус 80 дБ (1 мВт). На анализаторе цепей установить режим измерения КСВН в полосе частот от 10 МГц крайней частоты диапазона поверяемого генератора. Зафиксировать результаты измерений.

# **11 Подтверждение соответствия средства измерений метрологическим требованиям**

11.1 Для полученных в пункте 10.1 результатов измерений Ризм, рассчитать по формуле (1) относительную погрешность установки частоты внутреннего опорного кварцевого генератора 5F:

$$
\delta F = \frac{F_{H3M} - F_{HOM}}{F_{HOM}} \,, \tag{1}
$$

где Ризм - измеренное значение частоты, Гц;

Fном - номинальное значение частоты внутреннего опорного кварцевого генератора,  $10^7$  Гц.

Рассчитать по формуле (2) абсолютную погрешность установки частоты при работе от внутреннего опорного генератора AF:

$$
\Delta F = F_{H3M} - F_{YCT},\tag{2}
$$

где  $F_{H3M}$  – измеренное значение частоты,  $\Gamma$ ц; FycT - установленное значение частоты, Гц.

Результаты поверки по данной операции считаются удовлетворительными, если рассчитанные значения относительной погрешности установки частоты внутреннего опорного кварцевого генератора  $\delta$ F не выходят за пределы  $\pm$  5·10<sup>-8</sup> и рассчитанные значения абсолютной погрешности установки частоты при работе от внутреннего опорного генератора  $\Delta F$  для всех указанных частот не выходят за пределы  $\pm (5 \cdot 10^{-8} \text{F} \text{y} \text{C} \text{T} + 0.5) \Gamma \text{u}$ .

П .2 Для полученных в пункте Ю.2 результатов измерений Ризм, дБ (I мВт), рассчитать по формуле (3) абсолютную погрешность установки уровня выходного синусоидального сигнала ДРо, дБ, для уровня мощности 0 дБ (I мВт) и по формуле (4) абсолютную погрешность установки уровня выходного синусоидального сигнала  $\Delta P_{\text{MAKC}}$ дБ , для максимально специфицированного уровня:

$$
\Delta P_0 = P_{H3M} - P_{VCT} \tag{3}
$$

$$
\Delta P_{\text{MAKC}} = P_{\text{H3M}} - P_{\text{VCT}},\tag{4}
$$

где Ризм - показания ваттметра поглощаемой мощности, дБ (1 мВт); Руст - установленное на генераторе значение уровня мощности, дБ (I мВт).

Рассчитать по формуле (5) абсолютную погрешность установки уровня выходного синусоидального сигнала  $\Delta P$  дБ, для уровня выходного синусоидального сигнала ниже 0 и до минус 60 дБ (1 мВт):

$$
\Delta P = P_{\text{yCT}} - P_{\text{M}} + \Delta P_0, \qquad (5)
$$

где Рм - текущие показания дельта-маркера анализатора спектра, дБ (1 мВт).

Рассчитать по формуле (6) абсолютную погрешность установки уровня выходного синусоидального сигнала АР, дБ, для уровня выходного синусоидального сигнала ниже минус 60 дБ (1 мВт):

$$
\Delta P = P_{\text{VCT}} - P_{\text{M}} + \Delta P_{\text{-60},\text{dBM}}, \tag{6}
$$

где АР -бОдБм — погрешность установки уровня выходного синусоидального сигнала для значения уровня выходного синусоидального сигнала, равного минус 60 дБ (1 мВт), рассчитанная по формуле (5), дБ.

Результаты поверки по данной операции считаются удовлетворительными, если рассчитанные значения абсолютной погрешности установки уровня выходного синусоидального сигнала для всех указанных уровней не выходят за пределы, указанные в таблице 4.

Таблица 4

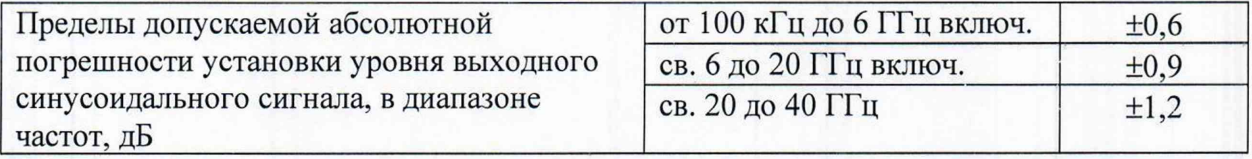

11.3 Результаты поверки по пункту 10.3.1 считаются удовлетворительными, если измеренные значения уровня гармонических составляющих синусоидального сигнала для всех указанных частот не превышают значений указанных в таблице 5.

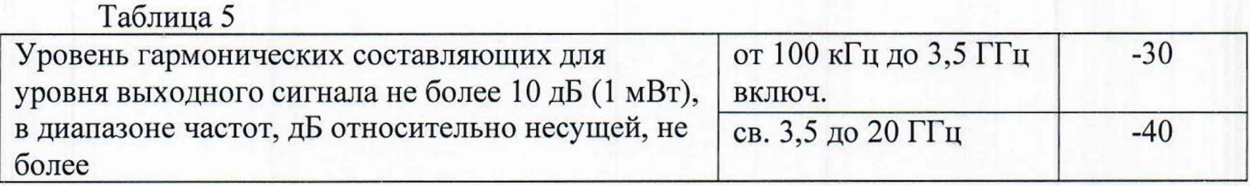

Результаты поверки по пункту 10.3.2 считаются удовлетворительными, если измеренные значения уровня фазового шума для всех указанных частот не превышают значений указанных в таблице 6.

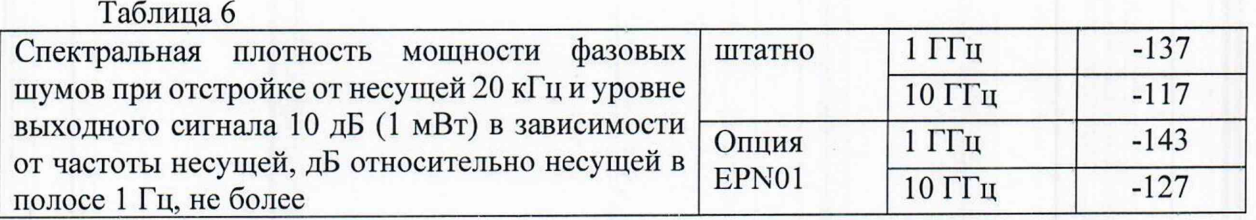

11.4 Для полученных в пункте 10.4.1 результатов измерений 0изм, %, рассчитать по формуле (7) значения абсолютной погрешности среднеквадратического значения векторной ошибки  $\Delta\Theta$ , %:

$$
\Delta \Theta = \sqrt{|\Theta \text{H} \cdot \text{H}^2 - \Theta \text{ac}^2|},\tag{7}
$$

где 0ас - допустимые значения СКЗ векторной ошибки модуляции анализатора спектра и сигналов FSW43 с опцией анализа сигналов с квадратурной модуляцией (К70) равные: 0,6 % для скорости передачи до 10 МГц.

Результаты поверки по пункту 10.4.1 считаются удовлетворительными, если рассчитанные значения абсолютной погрешности среднеквадратического значения векторной ошибки А0, %, для всех указанных скоростей передачи не должны превышать 0,8 **%.**

Для полученных в пункте 10.4.2 результатов измерений Ризм,дБ (1 мВт), рассчитать по формуле (8) значения неравномерности АЧХ в полосе модуляции АА, дБ:

$$
\Delta A = P_{0\Gamma u} - P_{W3M},\tag{8}
$$

где Рогц - показания ваттметра поглощаемой мощности при отсутствии смещения по частоте, дБ (1 мВт);

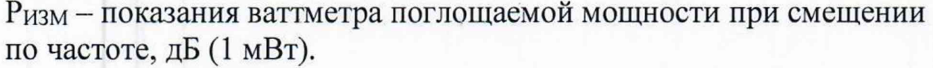

Результаты поверки по пункту 10.4.2 считаются удовлетворительными, если рассчитанные значения неравномерности АЧХ в полосе модуляции ДА, дБ, для всех указанных частот не прев ышают ±1,0 дБ.

Результаты поверки по пункту 10.4.3 считаются удовлетворительными, если измеренные значения по<mark>давления несущей и подавления зеркального канала для всех</mark> указанных частот не менее значений указанных в таблице 7.

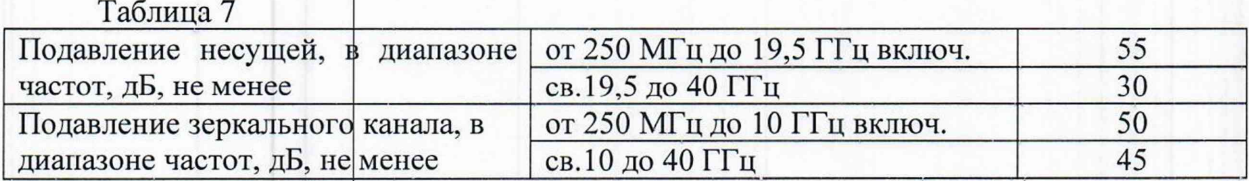

11.5 Для полученных в пункте 10.5.1 результатов измерений Кам<sub>изм</sub> рассчитать по формуле (9) абсолютную погрешность измерений коэффициента амплитудной модуляции АКам, %:

 $\Delta$ Kam = Kam<sub> $<sub>13M</sub>$  - Kam (9)</sub></sub>

Результаты поверки по данной операции считаются удовлетворительными, если рассчитанные значения абсолютной погрешности установки коэффициента амплитудной модуляции ∆Кам и измеренные значения коэффициента гармоник огибающей соответствуют требовани ям, указанным в таблице 8.

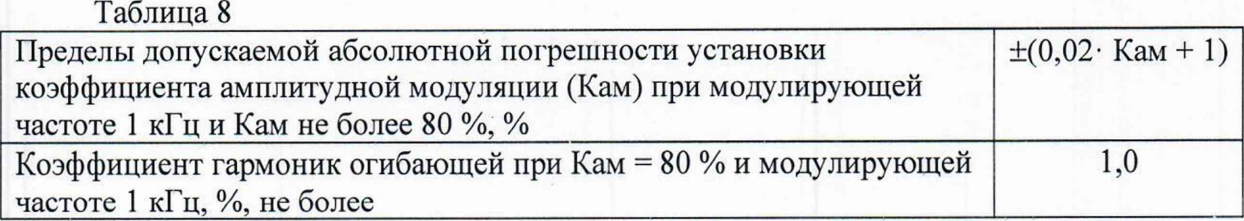

Для полученных в пункте 10.5.2 результатов измерений  $F_{\text{A} \text{u} \text{a}}$  рассчитать по формуле (10) абсолютную погрешность измерений девиации частоты ДГд, %:

$$
\Delta F \mu = F \mu_{H3M} - F \mu \tag{10}
$$

Результаты поверки по данной операции считаются удовлетворительными, если рассчитанные значения абсолютной погрешности установки девиации частоты ДРд и измеренные значения коэффициента гармоник огибающей соответствуют требованиям, указанным в таблице 9.

Таблица 9

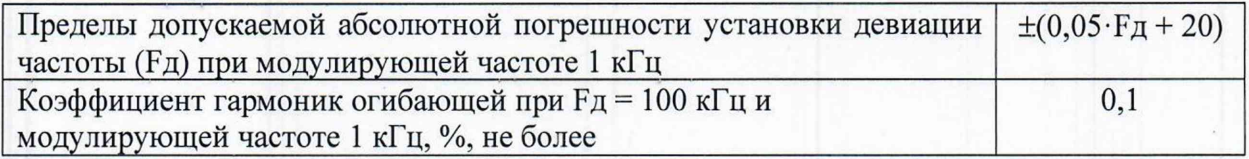

Результаты поверки по пункту 10.5.3 считаются удовлетворительными, если измеренные значения времени нарастания и спада радиоимпульсов и коэффициента подавления сигнала несущей в паузе между радиоимпульсами соответствуют требованиям, указанным в таблице 10.

Таблица 10

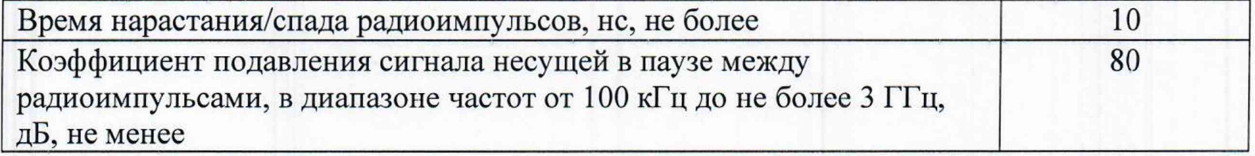

11.6 Результаты поверки по пункту 10.6 считаются удовлетворительными, если полученные значения КСВН выхода генератора во всём частотном диапазоне не превышают 2,4.

11.7 Критериями принятия специалистом, проводившим поверку, решения по подтверждению соответствия средства измерений метрологическим требованиям, установленным при утверждении типа, является обязательное выполнение всех процедур, перечисленных в разделах 8.2; 9; 10 и соответствие действительных значений метрологических характеристик генераторов сигналов векторных XS-VSG-01 требованиям, указанным в пунктах 11.1 - 11.6 настоящей методики.

## **12 Оформление результатов поверки**

12.1 Результаты проверки внешнего осмотра, опробования, идентификации ПО, условий поверки и окончательные результаты измерений (расчетов), полученные в процессе поверки, заносят в протокол поверки произвольной формы.

12.2 Сведения о результатах и объеме проведенной поверки средства измерений в целях её подтверждения передаются в Федеральный информационный фонд по обеспечению единства измерений в соответствии с Порядком создания и ведения Федерального информационного фонда по обеспечению единства измерений. По заявлению владельца средства измерений знак поверки наносится на свидетельство о поверке.

12.3 Свидетельство о поверке или извещение о непригодности к применению средства измерений выдаётся по заявлению владельцев средства измерений нни лиц, представивших его в поверку. Свидетельство о поверке или извещение о непригодности к применению средства измерений должны быть действующих правовых нормативных документ

Начальник лаборатории № 441 ФБУ «Ростест-Москва»

Начальник сектора лаборатории № 441 ФБУ «Ростест-Москва» С. Н. Голышак

А. С. Каледин